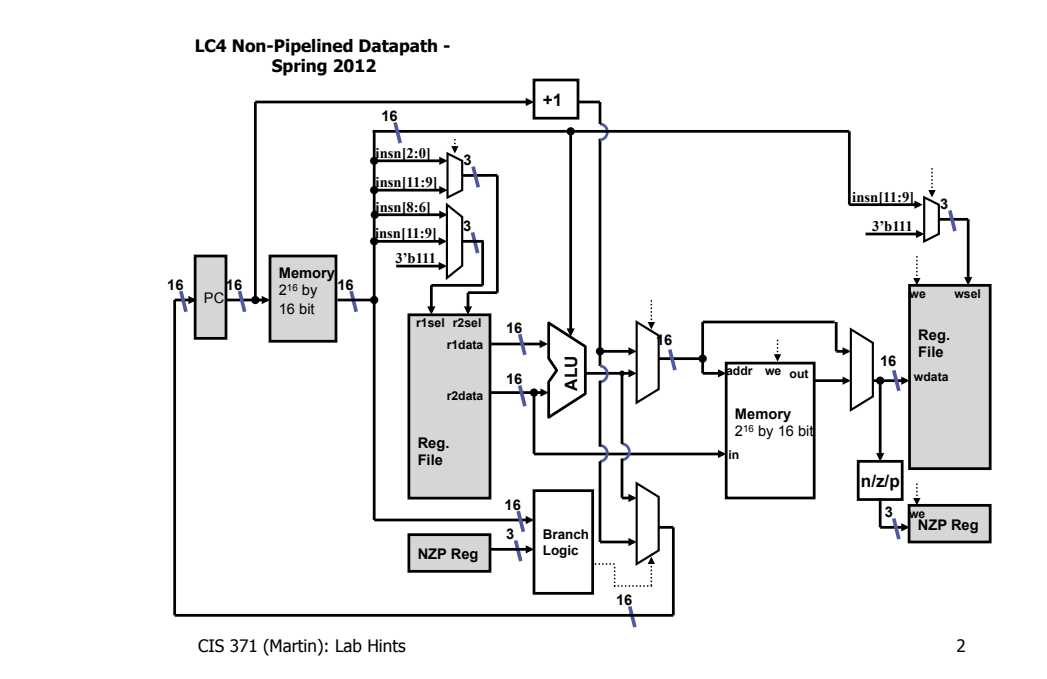

## CIS 371 Computer Organization and Design

Unit 6: Lab Hints

Based on slides by Prof. Amir Roth & Prof. Milo Martin

CIS 371 (Martin): Lab Hints 1

#### LC4 System Block Diagram

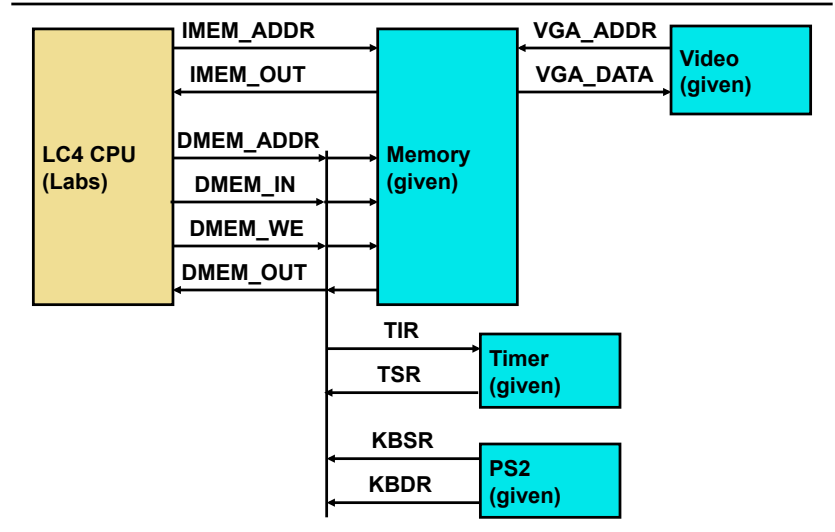

## **Memory Module for Processor**

#### Memory Module

- Processor storage
	- 2<sup>16</sup> location, each 16-bits
	- Used "Block RAM" on the FPGAs
- Memory mapped I/O
	- Memory mapped display (much like LC-3)
		- Only difference: 128x120 (rather than 128x124)
	- Timer registers
	- Keyboard registers
	- **Read switches**
	- **Set LEDs**
	- **Set 7-segment display**
- Like "register", memory specified using behavioral Verilog

CIS 371 (Martin): Lab Hints 5

# Single-Cycle or Multi-Cycle?

- Xilinx block RAMs (memory) only read on a clock edge
	- How do you do a single-cycle datapath?
	- How can you fetch instructions and load data in same cycle?
- Hack solution: use two clocks
	- "Big-clock" for registers (slow)
	- "Little-clock" for memory (fast)
	- $\bullet$  1 big-clock period = 4 little-clock periods
	- Fetch on big-clock  $+1$  little-clock
	- Data load on big-clock + 3 little-clock
	- Data store on big-clock
	- Implemented using "global write enable" (gwe) on registers
	- Same system used to implement single-stepping

CIS 371 (Martin): Lab Hints 6

# Recall: Verilog Register

• How do we specify state-holding constructs in Verilog?

**module register (out, in, wen, rst, clk);** 

 **parameter n = 1; output [n-1:0] out; input [n-1:0] in;** 

# **input wen, rst, clk;**

```
 reg [n-1:0] out; 
 always @(posedge clk)
   begin
     if (rst)
```

```
 out = 0;
 else if (wen)
   out = in;
```

```
 end
```

```
CIS 371 (Martin): Lab Hints 7
endmodule
```
- **wen = write enable rst = reset clk = clock**
- **reg**: interface-less storage bit
- **always @ ()**: synthesizable behavioral sequential Verilog
	- Tricky: hard to know exactly what it will synthesize to
	- **We will give this to you, don't write your own**
	- "Creativity is a poor substitute for knowing what you're doing"

#### New "Register" Module

```
module register(out, in, we, gwe, rst, clk);
    parameter n = 1;
   parameter reset_value = 0;
    output [n-1:0] out;
    input [n-1:0] in; 
    input clk, we, gwe, rst;
    reg [n-1:0] state;
   \texttt{assign}(\#(1)) out = state;
    always @(posedge clk) 
      begin 
        if (rst) 
           state = reset_value;
        else if (gwe & we) 
          state = \overline{in};
      end
endmodule
```
#### 371 Design Rule

- Separate combinational logic from sequential state
	- Not enforced by Verilog, but a very good idea

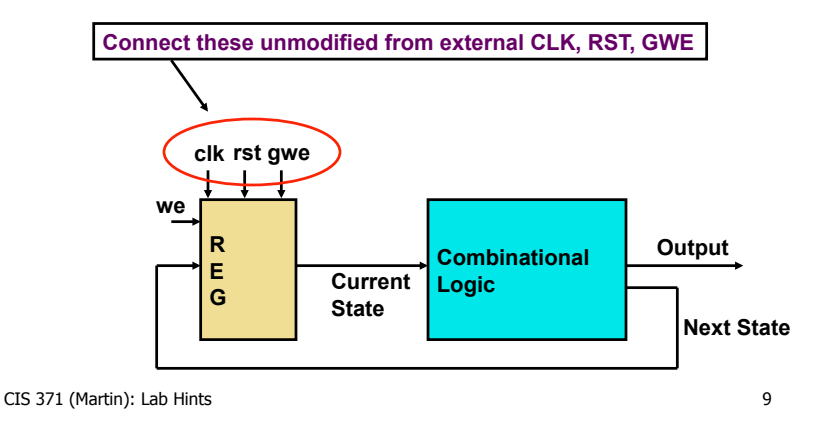

#### **Clock**

- The clock signals are **not** normal signals
	- Travel on dedicated "clock" wires
	- Reach all parts of the FPGA
	- Special "low-skew" routing
- Messing with the clock can cause a errors
	- Often can only be found using timing simulation
- Never do logic operations on the clocks
	- Always pass them unmodified

CIS 371 (Martin): Lab Hints 10

#### LC4 Datapath Skeleton (lc4\_single.v)

module lc4 processor(…);

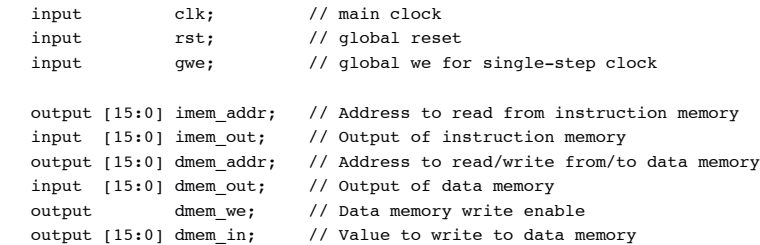

# **LC4 DATAPATH SKELETON (LC4\_SINGLE.V)**

- Clock/Reset/Gwe
- Signals to talk to/from memory

#### LC4 Datapath Skeleton (Ic4\_single.v)

module lc4\_processor(…);

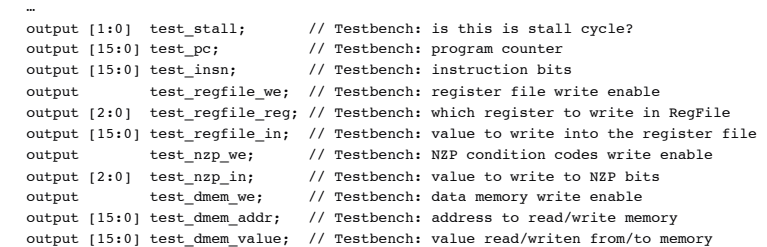

- Hook to our testbench
	- "test\_stall" will be used for pipeline
		- Why 2bits? Pipeline will specify source of stall

CIS 371 (Martin): Lab Hints 13

### LC4 Datapath Skeleton (lc4\_single.v)

module lc4 processor(…);

```
 … 
  input [7:0] switch data;
  output [15:0] seven segment data;
  output [7:0] led data;
   // PC
   wire [15:0] pc;
  wire [15:0] next pc;
   Nbit_reg #(16, 16'h8200) pc_reg 
  (i.n(next pc), \cdot out(pc), \cdot clk(clk), \cdot we(1'b1), \cdot gwe(qwe), \cdot rst(rst)); /*** YOUR CODE HERE ***/
  assign test stall = 2'b0; // No stalling for single-cycle design
```
- Switches & LEDs (below)
- PC register

…

• Notice initialization to 0x8200

CIS 371 (Martin): Lab Hints 14

#### LC4 Datapath Skeleton (lc4\_single.v)

```
module lc4 processor(…);
```
#### **`define DEBUG**

…

```
`ifdef DEBUG
    always @(posedge gwe) begin
       $display("%d %h %b %h", $time, pc, insn, alu_out);
   end
`endif
```
#### LC4 Datapath Skeleton (lc4\_single.v)

module lc4 processor(…);

```
 // For on-board debugging, the LEDs and segment-segment display can
 // be configured to display useful information. The below code
 // assigns the four hex digits of the seven-segment display to either
 // the PC or instruction, based on how the switches are set.
```

```
assign seven segment data = (switch data[6:0] == 7'd0) ? pc :
                            (switch data[6:0] == 7'd1) ? imem out :
                            (switch_data[6:0] == 7'd2) ? dmem_addr :
                            (switch data[6:0] == 7'd3) ? dmem out :
                            (switch data[6:0] == 7'd4) ? dmem in :
                             /*else*/ 16'hDEAD;
```
assign led data = switch data;

endmodule

# **Other Verilog & Lab Hints**

CIS 371 (Martin): Lab Hints 17

## Aside: Non-binary Hardware Values

• A hardware signal can have any of four values: 0, 1, … **X**: don't know, don't care

**Z**: high-impedance (no current flowing)

- For us in CIS371, both are "bad"
	- Have actual uses (they exist for a reason)
	- For us, any occurrence of "x" or "z" is almost certainly an error
	- Should not be ignored; cause subtle and non-deterministic bugs
- Real-world uses of "x": tells synthesis tool you don't care
	- Synthesis tool makes the most convenient circuit (fast, small)
- Real-world uses of "z": no assigned value
	- Many "tri-state" devices can drive same wire, all but 1 must be "z"

#### Control Logic in Verilog

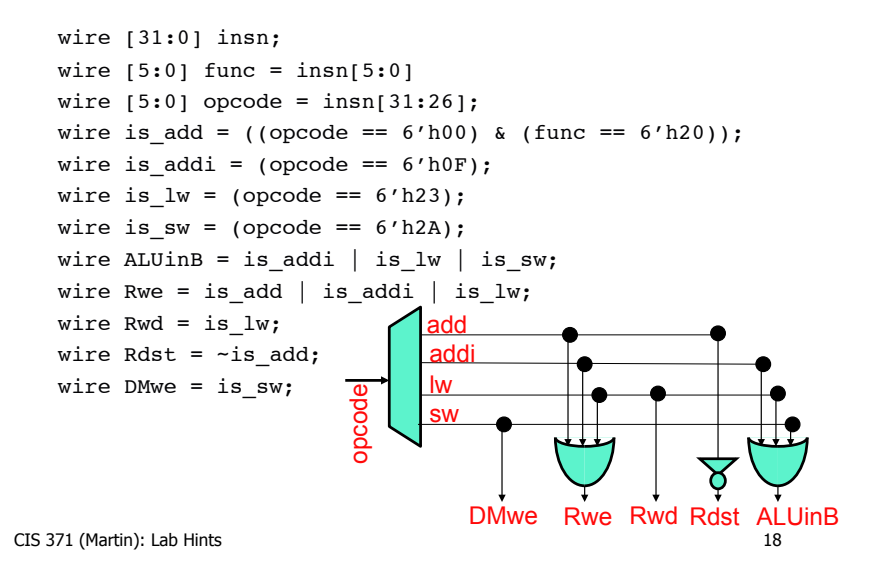

# **Testing & Testbenches**

#### Testing The Entire Processor

- We give you a testbench module to test the processor
- Instantiates your processor and memory
- Uses a ".trace" file of execution
	- Uses the "test" signals to compare to the trace entries

#### CIS 371 (Martin): Lab Hints 21

#### Creating Test Programs

- We will give you a memory image for (modified) mc
	- You can use PennSim to create images of smaller programs
	- First: write a small program in LC4 assembly
	- Second: assemble using PennSim as command
	- Third: load into PennSim memory using 1d command
	- Fourth: create memory image using PennSim dump command
	- Example using file test1.asm

#### as test1 test1 ld test1

dump -readmemh 0 xFFFF test1.hex

- Make sure you use the most recent PennSim.jar
	- Linked from labs

### Testing The Entire Processor

- Need a little bit more to test the entire processor
	- First thing you need is a program to test
	- Open file include/bram.v (memory module)
	- You will see this line at the top
- `define MEMORY\_IMAGE\_FILE "code/mc.hex"
	- And these lines inside the memory module

reg[15:0] RAM [65535:0];

initial begin

\$readmemh(`MEMORY IMAGE FILE, RAM, 0, 65535); end

- The first line is how you define a memory in verilog
- The second is how you define its initial contents • Xilinx embeds this into the .bit programming file
- Change MEMORY IMAGE FILE to test different programs

CIS 371 (Martin): Lab Hints 22

### Thoughts on Testing

- You shouldn't need to modify the testbench
- But feel free to modify it you wish
- However, realize that the sort of "testbench" Verilog is not synthesizable